# <span id="page-0-0"></span>**Tobii Dynavox I-Series Manuel de lutilisateur**

**I-110**

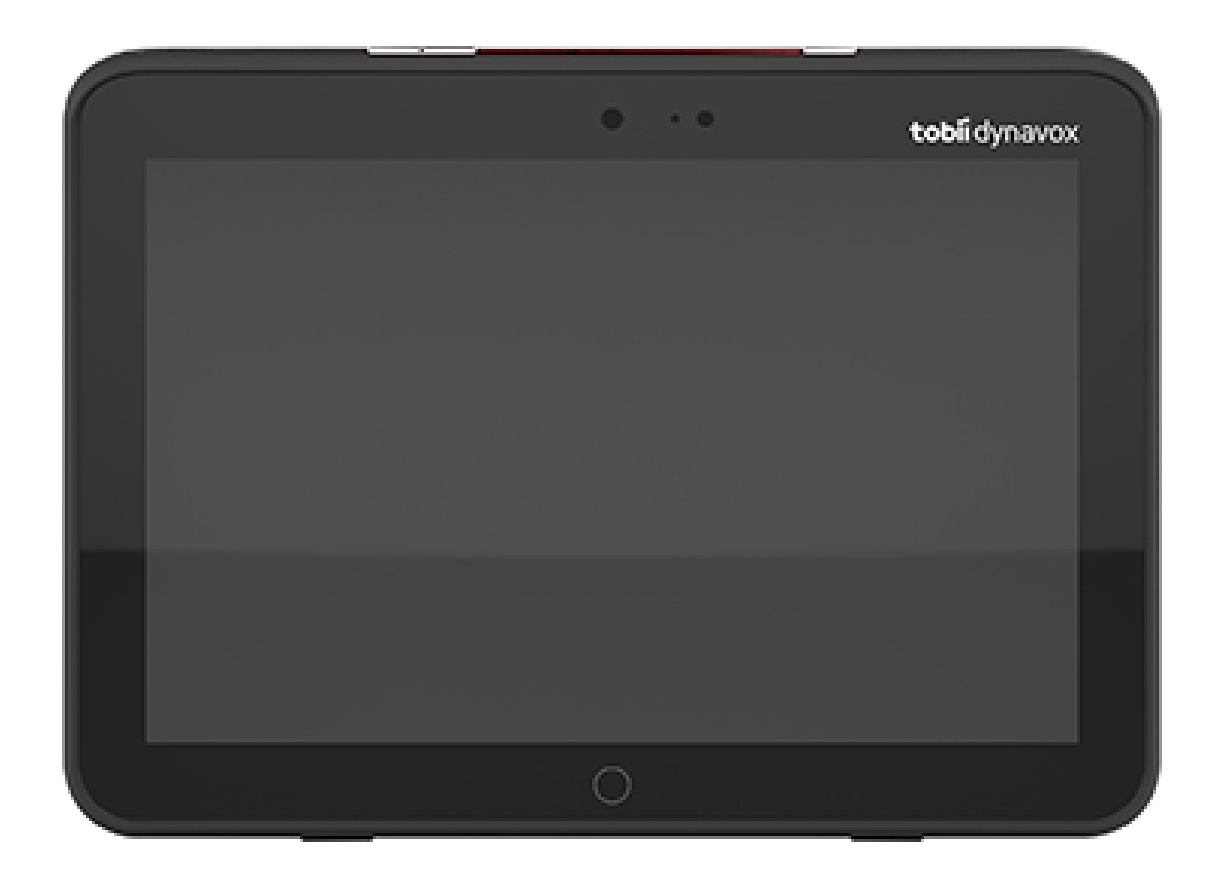

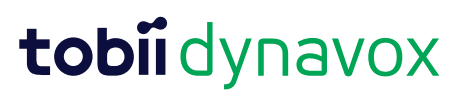

#### User's manual Tobii Dynavox I-Series

Version 1.1.2 04/2021 All rights reserved. Copyright © Tobii AB (publ)

Il est interdit de reproduire toute partie de ce document, de stocker des données qui en sont issues, ou de les transmettre sous quelque forme que ce soit (électronique, photocopie, enregistrement, ou autre) sans permission préalable écrite de l'éditeur.

La protection du copyright concerne toutes les formes, sujets, contenus et matériaux soumis au copyright, ainsi que les informations autorisées par l'autorité statuaire ou judiciaire, et les cas cités ci-après, y compris sans limitation, les matériaux générés par les programmes du logiciel qui sont affichés à l'écran tels que les fenêtres, les menus, etc.

Les informations du présent document sont la propriété de Tobii Dynavox. Toute reproduction, totale ou partielle, sans l'autorisation écrite préalable de Tobii Dynavox est interdite.

Les produits répertoriés dans ce document peuvent correspondre à des marques et/ou des marques déposées par leurs propriétaires respectifs. L'éditeur et l'auteur ne revendiquent aucune de ces marques.

Bien que toutes les précautions aient été prises lors de la préparation de ce document, l'éditeur et l'auteur ne pourront être tenus responsables pour toute erreur ou omission, ou pour les dommages entraînés par l'utilisation des informations contenues dans ce document, ou par l'utilisation des programmes et du code source qui peuvent l'accompagner. En aucun cas l'éditeur et l'auteur ne pourront être tenus responsable en cas de perte de profits ou tout autre dommage commercial résultant, directement ou indirectement, de ce document.

Le contenu est susceptible d'être modifié sans avertissement préalable.

Veuillez consulter le site web de Tobii Dynavox [www.TobiiDynavox.com](http://www.tobiidynavox.com) pour les versions mises à jour de ce document.

**Fabricant** : Tobii Dynavox, Karlsrovagen 2D, 182 53 Danderyd, Suède

# Table des matières

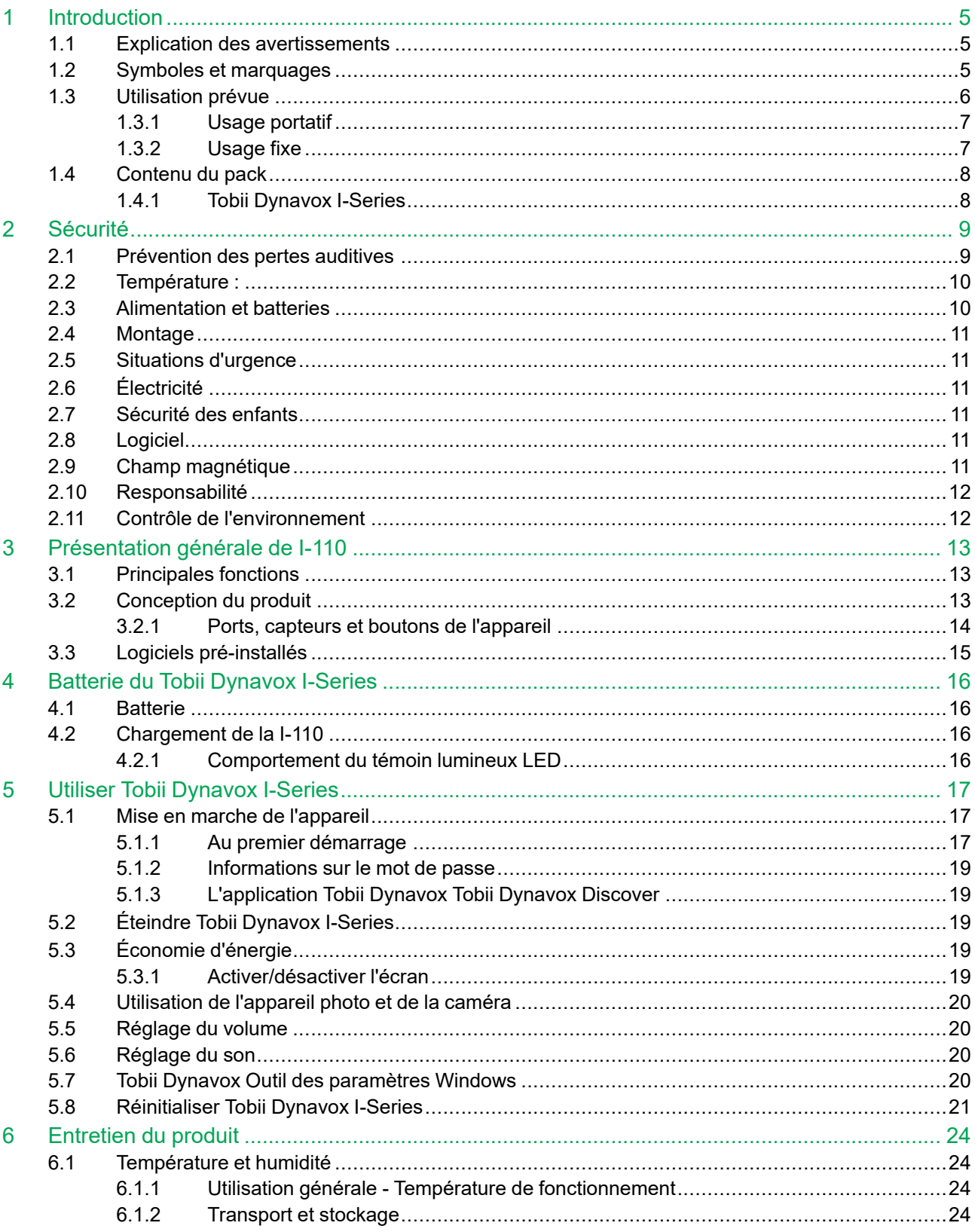

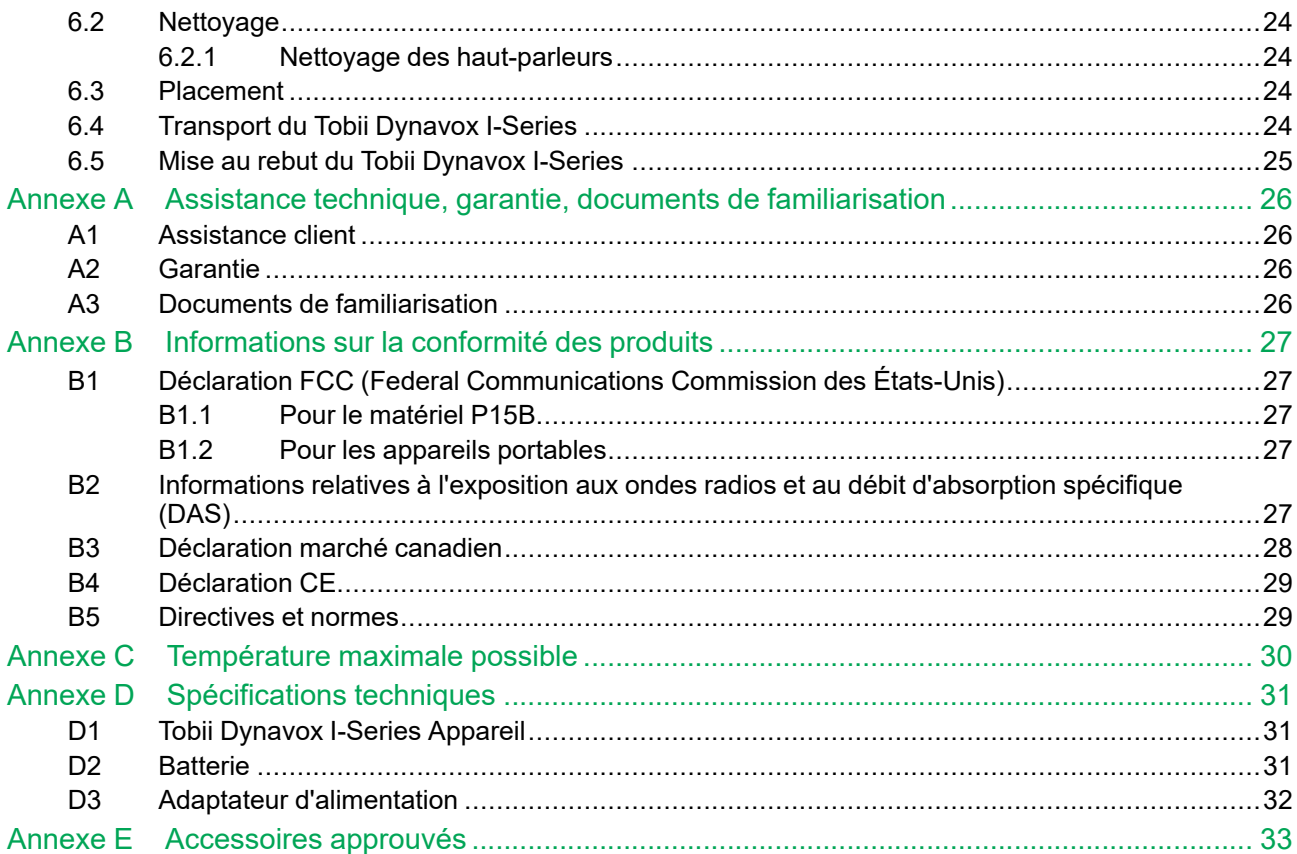

# <span id="page-4-0"></span>**1 Introduction**

Merci d'avoir acheté Tobii Dynavox I-Series de Tobii Dynavox !

Pour vous assurer que ce produit vous offrira des performances optimales, veuillez prendre le temps de lire attentivement le présent manuel.

L'appareil Tobii Dynavox I-Series est une Tobii Dynavox dispositif de synthèse vocale conçu pour une aide à la communication améliorée, pour fournir un accès à un ordinateur, et constituer un terminal de contrôle d'environnement (domotique) pour les personnes atteintes de déficience de la parole ou du langage, d'incapacité physique ou cognitive.

## <span id="page-4-1"></span>**1.1 Explication des avertissements**

Dans ce manuel, nous utilisons quatre (4) niveaux d'avertissement comme expliqué ci-dessous :

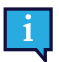

Informe l'utilisateur d'un fait important ou qui demande une attention particulière.

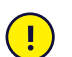

Avertit l'utilisateur d'un fait susceptible d'occasionner des dégâts ou un dysfonctionnement de l'appareil.

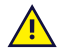

Signale un fait qui pourrait présenter un risque pour l'utilisateur si l'avertissement est ignoré.

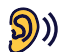

Signale à l'utilisateur un fait susceptible d'entraîner des pertes auditives.

## <span id="page-4-2"></span>**1.2 Symboles et marquages**

Cette section fournit des informations concernant les symboles utilisés sur l'appareil Tobii Dynavox I-Series, ses accessoires ou son emballage.

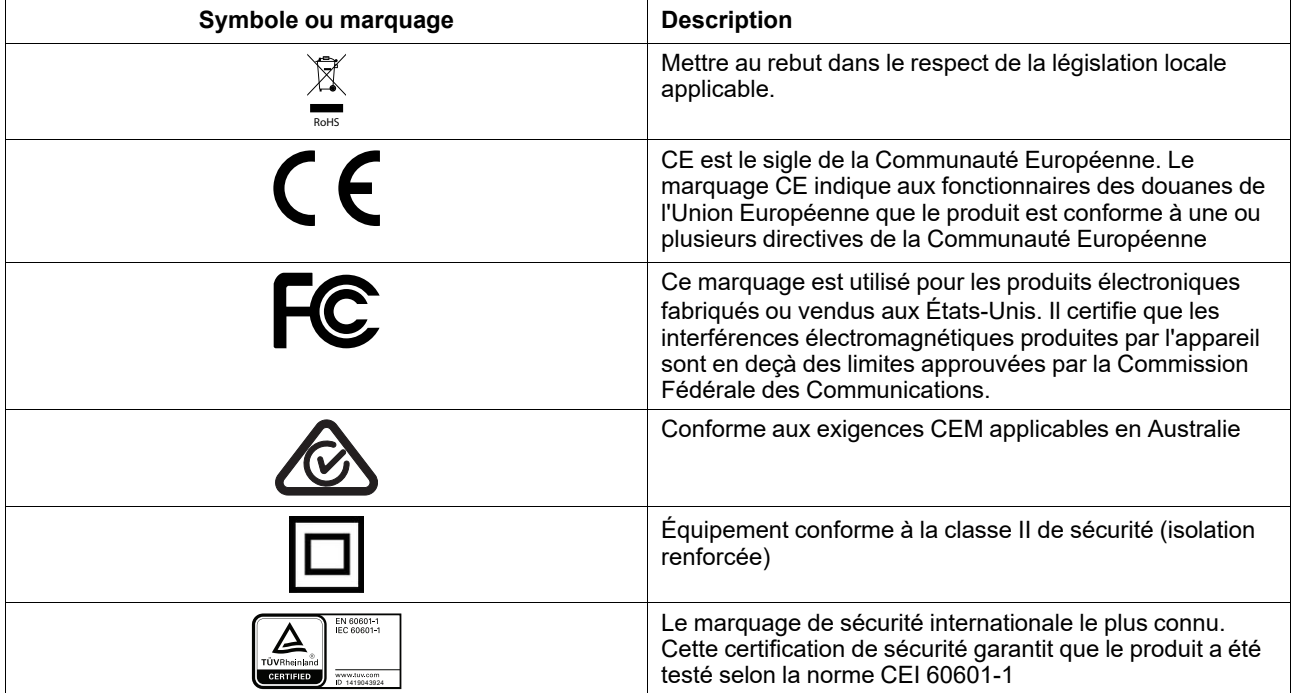

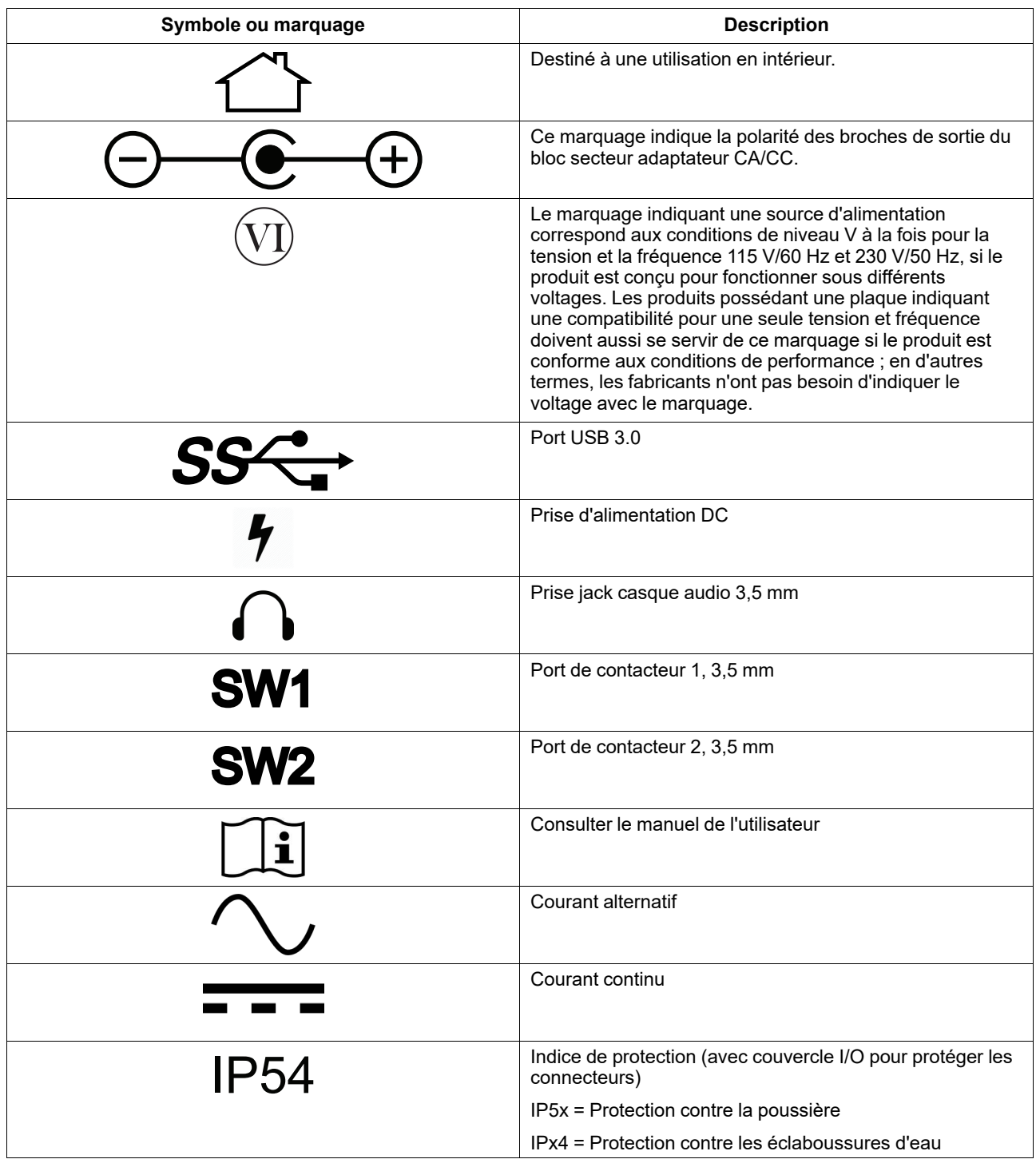

## <span id="page-5-0"></span>**1.3 Utilisation prévue**

Tobii Dynavox I-Series I-110 est un dispositif de synthèse vocale (Speech Generating Device - SGD) dédié, principalement conçu pour favoriser la communication améliorée et alternative (CAA). Accessoirement, I-110 propose également à ses utilisateurs un accès alternatif à l'ordinateur, des communications longue distance et un contrôle environnemental.

Les utilisateurs cible de I-110 sont des personnes souffrant de handicaps cognitifs ou physiques affectant leur capacité à parler, communiquer et participer à des activités de tous les jours. I-110 propose à ces utilisateurs un moyen approprié de

communiquer en fonction de leur âge, niveau cognitif, aptitudes linguistiques et capacités physiques. Cela est effectué via des scènes visuelles (Visual Scene Displays - VSD), des pages de symboles basés sur un système de grille, des claviers ou une combinaison des éléments indiqués ci-dessus. Les messages composés sont communiqués par voix enregistrée ou synthèse vocale.

I-110 est conçu pour répondre aux besoins d'une grande variété de méthodes de saisie et d'utilisations. L'utilisateur typique est mobile et interagit avec l'appareil par le biais de fonctions tactiles. L'appareil convient également pour les utilisateurs atteints de handicaps physiques qui nécessitent des méthodes d'accès alternatives, telles que la sélection par balayage et contacteur ou le montage sur fauteuil. I-110 fonctionne sous Windows 10 et il est disponible en configuration dédiée et en configuration ouverte. En configuration dédiée, I-110 empêchera les utilisateurs d'accéder à des fonctionnalités qui ne sont pas considérées comme des fonctionnalités de communication.

En plus des possibilités de communications en tête-à-tête qu'il propose aux utilisateurs, I-110 facilite également l'accès alternatif à un grand nombre de fonctions d'accès à l'ordinateur et de communication longue distance. L'appareil dispose d'une connectivité WLAN et cellulaire via Bluetooth. I-110 dispose également de transmetteurs infrarouges permettant à l'utilisateur de contrôler les téléviseurs, l'éclairage, les volets et autres appareils infrarouges dans leur environnement.

I-110 est un appareil médical conçu conformément aux exigences de la norme EN-60601 et autres exigences réglementaires en vigueur sur le marché au sein duquel il est proposé à la vente. L'appareil I-110 est considérablement plus résistant que les tablettes de consommation habituelles. Il est vendu avec un indice de protection IP54, qui permet une utilisation dans la plupart des conditions. I-110 n'est pas conçu pour être l'unique moyen de communication de l'utilisateur. Les utilisateurs doivent disposer d'une méthode de communication traditionnelle alternative au cas où l'appareil ne fonctionne pas ou soit inaccessible.

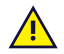

L'appareil Tobii [Dynavox](#page-0-0) I-Series n'est pas un appareil d'assistance vitale.

En cas de défaillance de l'appareil Tobii [Dynavox](#page-0-0) I-Series , l'utilisateur ne peut communiquer avec ce dernier.

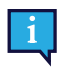

<span id="page-6-0"></span>Peut être utilisé en intérieur ou en extérieur.

#### 1.3.1 Usage portatif

Un Tobii Dynavox I-Series portable peut être utilisé dans deux (2) positions différentes :

- Vertical
- **Horizontal**

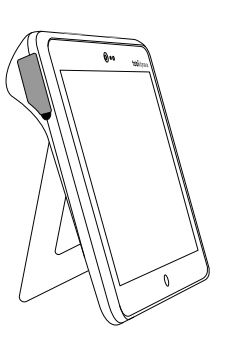

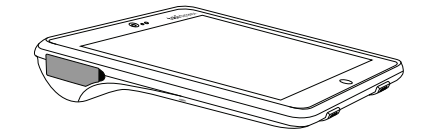

#### **Vertical Horizontal**

peut être utilisé à la verticale I-110 sur une surface plate grâce à son support intégré. En rabattant le support, l'appareil peut également être utilisé en position horizontale, en le posant sur une surface ou en le tenant dans la main. L'appareil peut également être porté autour du cou de l'utilisateur grâce à la bandoulière de transport comprise. Les deux positions permettent la saisie tactile, le balayage ou les autres méthodes alternatives de saisie.

#### <span id="page-6-1"></span>1.3.2 Usage fixe

L'appareil Tobii Dynavox I-Series peut être monté sur différents systèmes.

ConnectIT

- **REHAdapt**
- Daessy

#### **1.4 Contenu du pack**

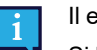

<span id="page-7-0"></span>Il est recommandé de conserver l'emballage d'origine du Tobii Dynavox I-Series.

Si l'appareil devait être retourné à Tobii Dynavox pour des problèmes ou une réparation sous garantie, il est utile d'utiliser l'emballage d'origine ou équivalent pour le transport. La plupart des transporteurs exigent un emballage d'au moins 5 cm autour de l'appareil.

<span id="page-7-1"></span>**Remarque :** En accord avec la règlementation de la Commission mixte, tout emballage, notamment les boîtes envoyées à Tobii Dynavox doit être éliminé.

#### 1.4.1 Tobii Dynavox I-Series

Les éléments suivants sont compris avec votre Tobii Dynavox I-Series I-110 emballage :

- 1 Tobii Dynavox I-Series I-110 Appareil
- 1 Alimentation pour I-110
- 1 Bandoulière de transport
- 1 licence Windows 10 (autocollant de la licence situé sur l'appareil)
- Les logiciels de Tobii Dynavox Communication suivants :
	- Tobii Dynavox Snap (pré-installé)
	- Tobii Dynavox Communicator 5 (pré-installé)
- 1 Tobii Dynavox Snap Scene (pré-installé)
- 1 Tobii Dynavox ALL (pré-installé)
- 1 Tobii Dynavox I-Series Manuel utilisateur (dans l'appareil sous forme de document PDF)
- 1 Tobii Dynavox I-Series Manuel de démarrage rapide (imprimé)
- 1 Document de sécurité et de conformité (imprimé)

# <span id="page-8-0"></span>**2 Sécurité**

L'appareil Tobii Dynavox I-Series a été testé et certifié conforme à toutes les spécifications et normes citées dans *[Annexe](#page-26-0) B [Informations](#page-26-0) sur la conformité des produits, page 27* de ce manuel et dans le *Annexe D [Spécifications](#page-30-0) techniques, page [31](#page-30-0)* . Néanmoins, pour assurer le bon fonctionnement de votre Tobii Dynavox I-Series , conservez à l'esprit ces quelques avertissements de sécurité :

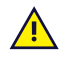

#### **Aucune modification de ce matériel n'est autorisée**

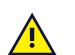

L'appareil Tobii Dynavox I-Series ne doit pas être utilisé comme un appareil d'assistance vitale, et l'utilisateur ne doit pas s'en trouver tributaire en cas de panne due à une coupure d'électricité ou une autre cause.

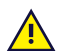

L'appareil Tobii Dynavox I-Series est conçu pour atteindre un indice de protection élevé, ce qui signifie qu'il supporte les pluies ou les chutes de neige légères. Néanmoins, il ne doit pas être exposé à une forte pluie, ni être utilisé dans des conditions météorologiques qui ne correspondent pas aux caractéristiques techniques de Tobii Dynavox I-Series .

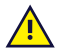

L'appareil Tobii Dynavox I-Series est conçu pour être robuste et durable. Il doit néanmoins être déplacé/ transporté avec précaution.

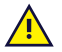

Il peut exister un risque d'étouffement si de petites pièces se détachent du Tobii Dynavox I-Series.

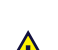

L'appareil Tobii Dynavox I-Series doit uniquement être utilisé avec les accessoires spécifiques du Tobii Dynavox I-Series auxquels correspondent les instructions de montage fournies avec ceux-ci.

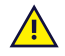

Les jeunes enfants ou les personnes souffrant de déficiences cognitives ne doivent pas avoir accès à Tobii Dynavox I-Series ni l'utiliser avec ou sans la sangle de transport ou autres accessoires sans la surveillance de parents ou tuteurs.

## **2.1 Prévention des pertes auditives**

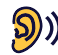

<span id="page-8-1"></span>L'utilisation d'écouteurs, d'un casque ou de haut-parleurs à un volume élevé peut entraîner une perte définitive de l'audition. Pour éviter cela, le volume doit être réglé sur un niveau sûr. Avec le temps, il est possible de devenir insensibilisé aux niveaux sonores élevés qui peuvent sembler acceptables alors qu'ils risquent d'endommager l'ouïe. Si vous ressentez des symptômes tels qu'un sifflement d'oreilles, veuillez baisser le volume ou arrêter d'utiliser les écouteurs/le casque. Plus le volume est élevé, plus votre ouïe risque d'être endommagée rapidement.

Pour protéger votre ouïe, les audiologistes recommandent de prendre les mesures suivantes :

- Limitez le temps d'utilisation des écouteurs ou du casque à volume élevé.<br>Évitez d'augmenter le volume de manière à bloguer les bruits ambiants.
- 
- Eaissez le volume si vous ne pouvez pas entendre parler des personnes situées à côté de vous.

Pour déterminer un niveau de volume sûr :

- 
- Réglez la commande du volume à un niveau faible.<br>● Augmentez lentement le son jusqu'à ce que vous l'entendiez confortablement et clairement, sans distorsion.

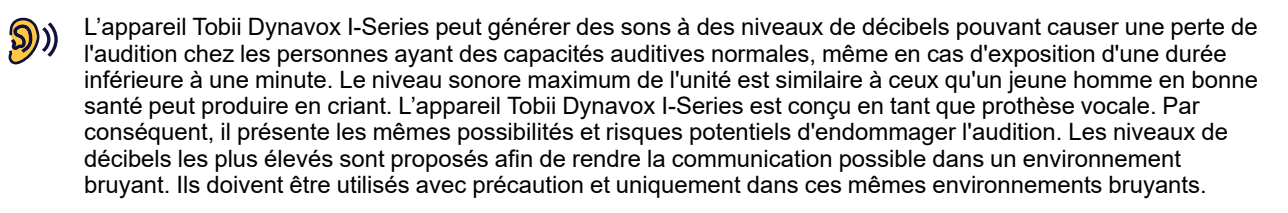

## <span id="page-9-0"></span>**2.2 Température :**

Si on utilise l'appareil directement à la lumière du soleil ou dans tout autre environnement chaud, Tobii Dynavox <del>∭</del> I-Series peut présenter des surfaces très chaudes. Un capteur de température intégré contrôle la température. Si le capteur détecte une température supérieure à celle spécifiée au *Tableau C.1 Limite [maximale](#page-29-1) de [température](#page-29-1) possible, page 30*, l'appareil déclenchera automatiquement la fermeture de Windows afin d'éviter à l'utilisateur tout risque de brûlures. Il se peut que l'appareil ne puisse redémarrer Tobii Dynavox I-Series qu'au bout d'un certain temps car il doit d'abord refroidir.

## **2.3 Alimentation et batteries**

<span id="page-9-1"></span>L'appareil Tobii Dynavox I-Series contient une batterie rechargeable. Toutes les batteries rechargeables s'abîment avec le temps. De ce fait, le temps d'utilisation possible du Tobii Dynavox I-Series après une charge complète peut diminuer avec le temps par rapport au moment où l'appareil était neuf.

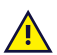

L'appareil Tobii Dynavox I-Series utilise des batteries Li-ion Polymer.

Si vous vous trouvez dans un environnement chaud, gardez à l'esprit que la température peut affecter la capacité des batteries à se charger. La température interne doit être comprise entre 0 ℃/32℉ et 45 ℃/113℉ pour que la batterie puisse se charger. Si la température interne s'élève au-dessus de 45 ℃/113 ℉ les batteries ne se chargeront pas du tout.

Déplacez Tobii Dynavox I-Series dans un environnement plus frais, et laissez la batterie se charger correctement.

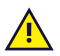

Évitez d'exposer la batterie Tobii Dynavox I-Series au feu ou à des températures au-dessus de 60 ℃/140 ℉. Ces conditions peuvent entraîner un dysfonctionnement de la batterie, la génération de chaleur, une inflammation ou une explosion. N'oubliez pas que, dans le pire des cas, les températures peuvent atteindre un niveau bien supérieur à celui mentionné ci-dessus, par exemple dans le coffre d'une voiture un jour de grande chaleur. Par conséquent, ranger Tobii Dynavox I-Series dans le coffre d'une voiture par temps chaud est donc susceptible d'entraîner un dysfonctionnement.

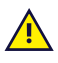

Ne chargez la batterie Tobii Dynavox I-Series qu'à une température ambiante de 0 ℃/32 ℉ à 45 ℃/113 ℉.

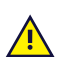

N'utilisez que le chargeur fourni avec l'emballage pour charger Tobii Dynavox I-Series . Utiliser des chargeurs non-autorisés pourrait gravement endommager l'appareil Tobii Dynavox I-Series .

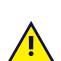

N'ouvrez pas ou ne modifiez pas boîtier métallique de Tobii Dynavox I-Series ou le câble d'alimentation, car vous pourriez être exposé à une tension électrique potentiellement dangereuse. L'appareil ne contient pas de pièces remplaçables. Si Tobii Dynavox I-Series ou de ses accessoires, **ne tentez pas de les utiliser**.

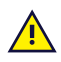

Si la batterie n'est pas chargée ou si Tobii Dynavox I-Series n'est pas branché au câble d'alimentation, Tobii Dynavox I-Series s'éteindra.

Si le câble d'alimentation est endommagé, il ne peut être remplacé que par le personnel de maintenance. N'utilisez pas le câble d'alimentation tant qu'il n'a pas été remplacé.

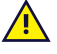

Ne branchez le Tobii Dynavox I-Series qu'à l'aide des chargeurs fournis.

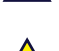

Le connecteur côté secteur de l'alimentation est utilisé pour débrancher l'appareil du secteur, veuillez positionner l'appareil Tobii Dynavox I-Series de sorte qu'il n'y ait aucune difficulté à le débrancher.

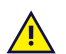

Des réglementations spéciales s'appliquent à l'envoi d'appareils contenant des batteries Li-ion. Si ces batteries tombent, sont écrasées, ou court-circuitées, elles peuvent libérer de dangereuses quantités de chaleur et peuvent s'enflammer. En outre, il est dangereux de les exposer au feu.

Veuillez consulter la réglementation IATA pour le transport des batteries au lithium métal ou lithium-ion : [http://](http://www.iata.org/whatwedo/cargo/dgr/Pages/lithium-batteries.aspx) [www.iata.org/whatwedo/cargo/dgr/Pages/lithium-batteries.aspx](http://www.iata.org/whatwedo/cargo/dgr/Pages/lithium-batteries.aspx)

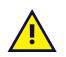

Les chargeurs ne doivent être utilisés que sous la supervision d'un adulte ou du personnel soignant.

### **2.4 Montage**

<span id="page-10-0"></span>Le Tobii Dynavox I-Series doit être monté conformément aux instructions du FABRICANT relatives aux fixations ou consoles de montage agréées. Tobii Dynavox et ses représentants déclinent toute responsabilité pour les dommages et les blessures corporelles occasionnés à une personne ou à ses biens lors de la chute d'un Tobii Dynavox I-Series de son dispositif de montage. Le montage d'un Tobii Dynavox I-Series s'effectue entièrement aux risques et périls de l'utilisateur.

#### **2.5 Situations d'urgence**

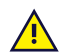

<span id="page-10-1"></span>Ne vous fiez pas à Tobii Dynavox I-Series pour les appels d'urgence ou les transactions bancaires. Nous vous recommandons de garder à votre disposition plusieurs moyens de communication en cas d'urgence. Les transactions bancaires ne doivent être effectuées que par le biais d'un système recommandé par votre banque et approuvé conformément à ses propres critères de qualité.

## **2.6 Électricité**

<span id="page-10-2"></span>N'ouvrez pas le boîtier métallique de l'appareil Tobii Dynavox I-Series, car vous pourriez être exposé à une tension électrique potentiellement dangereuse. L'appareil ne contient pas de pièces remplaçables.

### **2.7 Sécurité des enfants**

<span id="page-10-3"></span>L'appareil Tobii Dynavox I-Series constitue un système informatique et dispositif électronique de pointe. En tant que tels, ils sont constitués par l'assemblage de nombreuses pièces séparées. Entre les mains d'un enfant, certaines de ces pièces, y compris les accessoires, sont susceptibles de se détacher de l'appareil, ce qui peut présenter un risque d'étouffement ou autre danger pour l'enfant.

Les jeunes enfants ne doivent pas avoir accès à l'appareil, ni l'utiliser, sans la surveillance de parents ou tuteurs.

### **2.8 Logiciel**

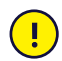

<u>/i</u>

<span id="page-10-4"></span>Windows 10 est livré avec Windows Defender, afin d'assurer une protection contre les virus, logiciels malveillants et autres menaces potentielles. Que vous utilisiez Windows Defender ou un antivirus tiers, nous vous recommandons de vous assurer en permanence que votre antivirus est à jour.

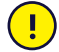

Un logiciel autre que celui qui est pré-installé sur le Tobii Dynavox I-Series sera installé aux risques et périls de l'utilisateur. Un logiciel externe pourrait entraîner un dysfonctionnement du Tobii Dynavox I-Series qui pourrait ne pas être pris en charge par la garantie.

### **2.9 Champ magnétique**

<span id="page-10-5"></span>L'appareil Tobii Dynavox I-Series contient des aimants. Les champs magnétiques peuvent interférer avec les pacemakers, les défibrillateurs, ou autres appareils médicaux. De manière générale, nous vous conseillons de maintenir une distance minimale de 15 centimètres entre les composants contenant des aimants et votre appareil cardiaque.

Si vous pensez que le Tobii Dynavox I-Series interfère avec votre pacemaker ou tout autre appareil médical, interrompez l'utilisation de l'appareil Tobii Dynavox I-Series et consultez votre médecin pour obtenir des informations précises sur l'appareil médical affecté.

## **2.10 Responsabilité**

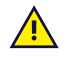

<span id="page-11-0"></span>Toute utilisation de l'appareil Tobii Dynavox I-Series en dehors des conditions prévues, et l'utilisation en concomitance avec des logiciels ou du matériel tiers qui pourraient le détourner de son usage premier représente un risque dont Tobii Dynavox ne prend pas la responsabilité.

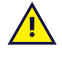

L'appareil constituant un dispositif médical, les pièces pour L'ENTRÉE/LA SORTIE DU SIGNAL doivent être conformes à la norme médicale IEC 60601-1.

### <span id="page-11-1"></span>**2.11 Contrôle de l'environnement**

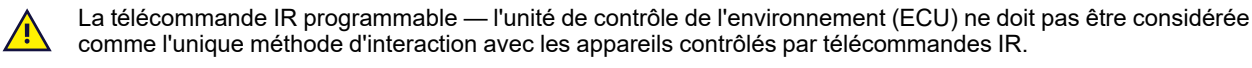

# <span id="page-12-0"></span>**3 Présentation générale de I-110**

## <span id="page-12-1"></span>**3.1 Principales fonctions**

L'appareil I-110 comporte plusieurs fonctions intégrées.

- 2 × Appareil photo/caméra
- 1 × Microphone intégré
- 1 × connecteur USB—A (élargi) 3.0
- 1 × Prise d'alimentation DC
- 2 × ports de contacteur 3,5 mm
- 2 × Haut-parleur intégré
- 1 × Bluetooth<sup>®</sup>
- 1 × WLAN (Réseau local sans fil)
- <span id="page-12-2"></span>● 4 × transmetteurs infrarouges et 1 × récepteur infrarouge

## **3.2 Conception du produit**

Un/une Tobii Dynavox I-Series possède un écran couleur capacitif tactile, à rétro-éclairage LED. L'appareil I-110 comporte un écran de 10,1 ″ avec une résolution de 1920 × 1200 pixels.

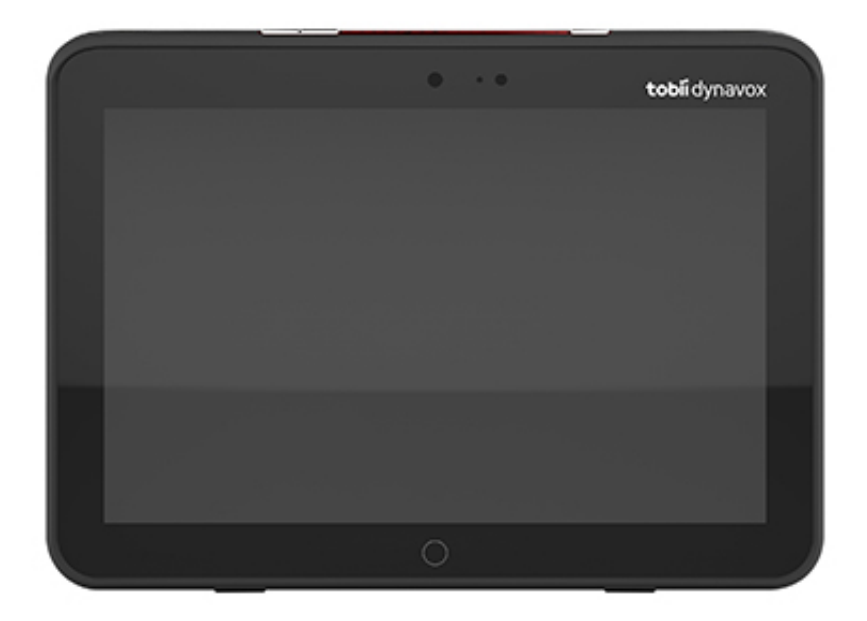

# <span id="page-13-0"></span>3.2.1 Ports, capteurs et boutons de l'appareil **5**  $\odot$ **6 5 4 3 2 1**  $\phi$ 9 9 **7** tobiidynavox  $\bullet$ **8**  $\bigcirc$  $\bullet$ **9**  $\bullet$  $\mathbb{Q}$ **10**

**Figure 3.1** Tobii Dynavox I-Series Tablette

<span id="page-13-1"></span>

| <b>Position</b> | <b>Description</b>                     | <b>Position</b> | <b>Description</b>                          |
|-----------------|----------------------------------------|-----------------|---------------------------------------------|
|                 | Bouton marche/arrêt                    | 6               | Boutons de réglage du volume                |
| 2               | Témoin DEL d'alimentation              |                 | Prise jack casque audio<br>$3.5 \text{ mm}$ |
| 3               | Capteur de lumière                     | 8               | Port de contacteur 1 3,5 mm                 |
| 4               | Appareil photo 2 MP Auto<br>Focus (AF) | 9               | Port de contacteur 2 3,5 mm                 |
| 5               | Télécommande IR                        | 10              | Bouton de démarrage<br>Windows              |

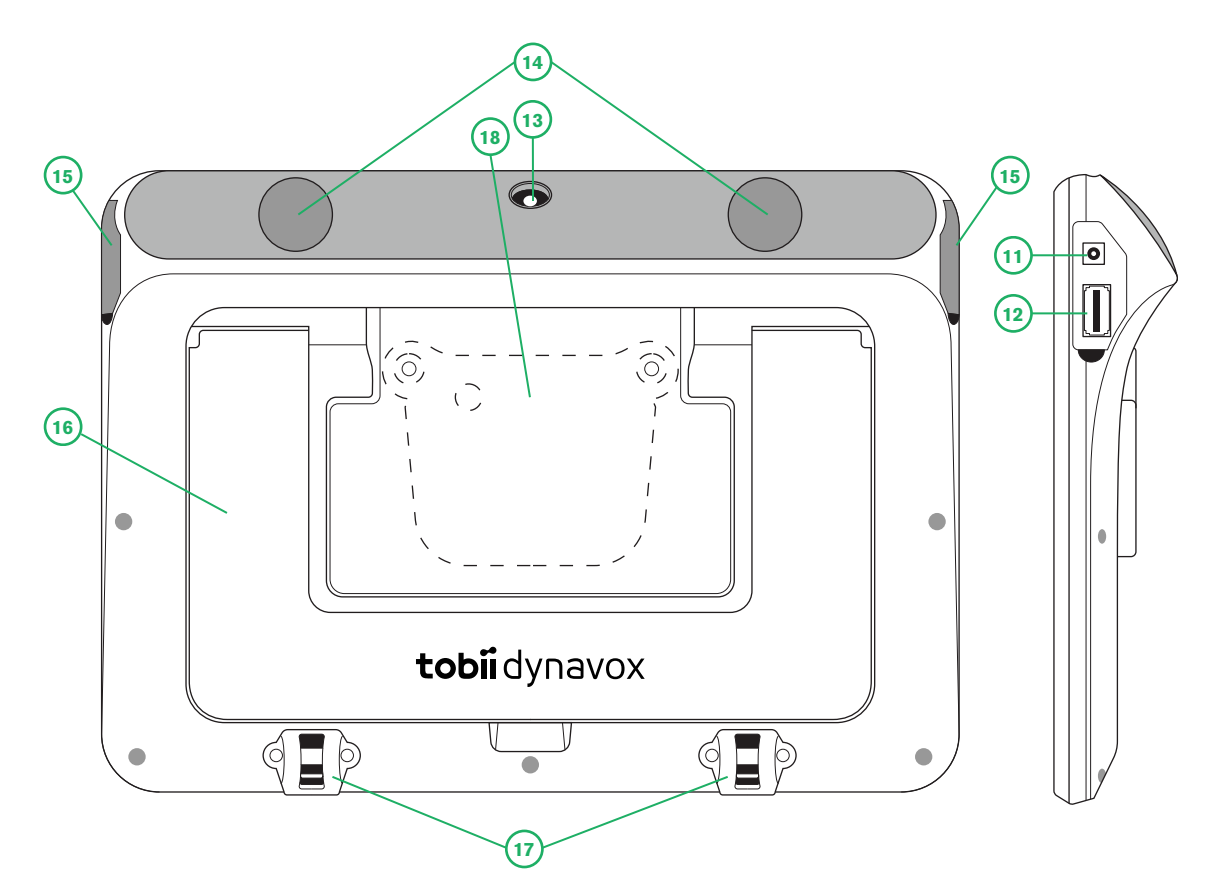

**Figure 3.2** Tobii Dynavox I-Series Tablette

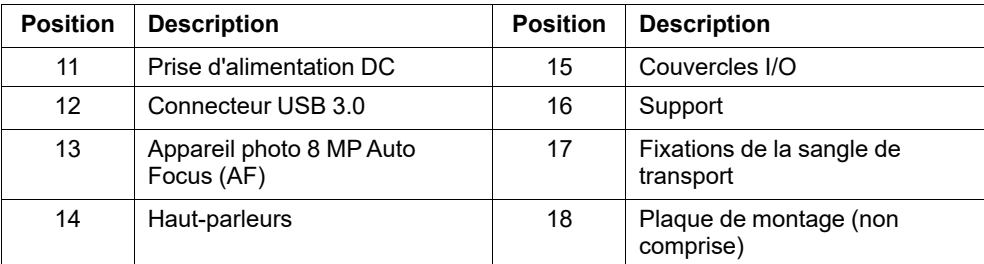

Ne forcez jamais un contacteur à rentrer dans un port. Si le contacteur ne rentre pas dans le port relativement facilement, ils ne correspondent probablement pas. Vérifiez que le contacteur correspond au port et que vous l'avez placé correctement par rapport au port.

<span id="page-14-0"></span>Soyez particulièrement attentif en utilisant les connecteurs USB.

### **3.3 Logiciels pré-installés**

Ţ

L'appareil Tobii Dynavox I-Series est livré avec tous les logiciels requis pré-commandés, installés et prêts à l'utilisation. Si une réinstallation devient nécessaire à n'importe-quel moment, effectuez-la à l'aide des options intégrées de restauration des paramètres par défaut de Windows 10.

# <span id="page-15-0"></span>**4 Batterie du Tobii Dynavox I-Series**

### <span id="page-15-1"></span>**4.1 Batterie**

L'appareil Tobii Dynavox I-Series dispose d'une batterie intégrée et d'un indicateur de batterie. Lorsque le niveau de charge de la batterie descend en dessous de 10% de la capacité de celle-ci, l'indicateur de batterie émet un signal d'avertissement indiquant que la batterie est faible. Si Tobii Dynavox I-Series n'est pas alimenté par le câble d'alimentation, Tobii Dynavox I-Series s'éteindra automatiquement. Pour en savoir plus, voir *Annexe D [Spécifications](#page-30-0) [techniques,](#page-30-0) page 31*.

### **4.2 Chargement de la I-110**

- <span id="page-15-2"></span>1. Branchez le câble d'alimentation au connecteur d'alimentation de l'appareil.
- 2. Branchez le chargeur sur une prise électrique, et chargez la tablette jusqu'à ce que la batterie soit complètement chargée.

Pour en savoir plus sur les températures de stockage de l'appareil et de charge de la batterie, voir *2 [Sécurité,](#page-8-0) page 9* .

#### <span id="page-15-3"></span>4.2.1 Comportement du témoin lumineux LED

Le témoin lumineux LED s'illumine ou clignote en fonction de quatre (4) différents statuts :

- **Vert** 
	- Uni Entièrement chargé
	- Clignotant Le boîtier de l'appareil a surchauffé

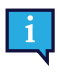

Si vous tentez de démarrer un appareil qui a surchauffé en appuyant sur le bouton marche/arrêt, le témoin lumineux vert clignotera et l'appareil ne démarrera PAS avant qu'il n'ait pu refroidir. Pour en savoir plus sur les températures, voir *Tableau C.1 Limite maximale de [température](#page-29-1) possible, page [30](#page-29-1)*.

- **Bleu** 
	- Uni En charge
	- Clignotant Batterie faible

# <span id="page-16-0"></span>**5 Utiliser Tobii Dynavox I-Series**

Savoir lire est la seule aptitude requise pour pouvoir configurer la . Tobii Dynavox I-Series . Suivez les instructions de ce manuel de l'utilisateur et du guide de démarrage rapide.

### <span id="page-16-1"></span>**5.1 Mise en marche de l'appareil**

Appuyez sur le bouton marche/arrêt situé sur le dessus de l'appareil. (Position 1 sur la *Figure 3.1 Tobii [Dynavox](#page-13-1) I-Series [Tablette,](#page-13-1) page 14*) pour démarrer Tobii Dynavox I-Series. Sinon, brancher un contacteur dans le port de contacteur 1 ou 2 peut également mettre l'appareil sous tension ou le réactiver. Appuyez sur le contacteur et maintenez-le enfoncé pendant 3 à 4 secondes.

#### <span id="page-16-2"></span>5.1.1 Au premier démarrage

Lorsque vous démarrerez votre Tobii Dynavox I-Series pour la première fois, vous devrez suivre quelques étapes qui vous permettront de configurer votre I-Series avec les logiciels et la langue qui vous conviennent. L'ensemble du processus prend généralement de 10 à 15 minutes.

Tout de suite après avoir démarré le I-Series, vous serez guidé dans le mode Windows Out-of-box experience (OOBE). Vous devrez alors accepter le contrat de licence de l'utilisateur final de Microsoft et de Tobii Dynavox. C'est aussi à ce moment que vous configurerez vos préférences en matière de langage et de fuseau horaire. Vous pourrez également vous connecter à un réseau Wi-Fi. Il vous suffit de suivre les instructions affichées à l'écran afin de passer à l'étape suivante.

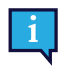

Une connexion Internet n'est pas indispensable.

#### 5.1.1.1 Différences entre un compte local et un compte Windows

#### 5.1.1.1.1 Qu'est-ce qu'un compte local hors ligne dans Windows 10 ?

Un compte local est la combinaison du nom d'utilisateur et du mot de passe que vous avez déjà utilisé précédemment pour vous connecter à n'importe quel système d'exploitation Windows antérieur. Il vous donne accès aux ressources du système et vous permet de les personnaliser en fonction de vos paramètres et de vos préférences. Un compte utilisateur local sous Windows 10 vous permet d'installer des applications de bureau traditionnelles, de personnaliser vos paramètres et d'utiliser le système d'exploitation de manière classique. Les comptes locaux hors ligne ne peuvent bien-sûr être créés que pour un système unique. Par conséquent, si vous possédez plusieurs appareils, vous devrez utiliser un compte local distinct pour chacun d'entre eux. Par ailleurs, et bien que cela ne soit pas nécessairement recommandé, ce type de compte hors ligne vous permet de supprimer la protection par mot de passe si vous ne souhaitez pas en disposer.

Vous pouvez accéder à la *boutique Windows*, mais si vous utilisez Windows 10 Home, vous ne pourrez pas télécharger et installer des applications sans compte Microsoft. Cependant, si vous utilisez Windows 10 Pro, Enterprise ou Education, vous pouvez télécharger et installer des applications à partir de la *boutique Windows*, à condition que celles-ci soient gratuites. S'il s'agit d'applications payantes, vous devez vous connecter à l'aide d'un compte Microsoft afin que leurs licences soient associées à vous. Enfin, si vous utilisez un compte local hors ligne dans Windows 10, vos paramètres ne seront pas synchronisés sur l'ensemble des ordinateurs et appareils que vous utilisez habituellement.

#### 5.1.1.1.2 Qu'est-ce qu'un compte Microsoft ?

Un compte Microsoft est une version rebaptisée de tout compte antérieur relatif à des produits Microsoft. Ainsi, si vous avez déjà utilisé des services tels que Hotmail, Outlook.com, Skype ou des appareils tels que des consoles de jeux Xbox ou des smartphones Windows, il est certain que vous disposez déjà d'un compte Microsoft. En rebaptisant et combinant tous ces différents comptes, Microsoft permet une intégration complète de tous ses services au sein d'un compte en ligne unique. Cela signifie que vous pouvez utiliser ce compte pour accéder à tout ce qui fait partie de l'écosystème Microsoft. Pour obtenir une aide supplémentaire sur la façon de créer un compte Microsoft et pour découvrir pourquoi cela est nécessaire, lisez cet article : [https://www.digitalcitizen.life/what-is-microsoft-account.](https://www.digitalcitizen.life/what-is-microsoft-account)

La différence principale avec un compte local est que vous utilisez une adresse e-mail au lieu d'un nom d'utilisateur afin de vous connecter au système d'exploitation. Vous pouvez ainsi utiliser une adresse e-mail Microsoft (hotmail.com, live.com

ou outlook.com) ou Gmail et même une adresse e-mail spécifique à un fournisseur d'accès Internet pour créer votre compte Microsoft. Ce type de processus de connexion implique que vous ne pouvez pas supprimer la protection par mot de passe. Vous pouvez uniquement modifier ce dernier.

#### 5.1.1.2 Créer un compte utilisateur

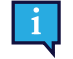

Tobii Dynavox recommande l'utilisation d'un compte Microsoft, dans la mesure du possible.

Les avantages de l'utilisation d'un compte Microsoft sont notamment un stockage sur le cloud One Drive afin de sauvegarder des fichiers tels que des photos, vidéos etc., une récupération de mot de passe simplifiée par le biais de Microsoft, la possibilité d'acheter des applications payantes par l'intermédiaire de la boutique Microsoft, le contrôle parental, la synchronisation des appareils et l'application Localiser mon appareil.

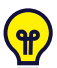

Si vous disposez déjà d'un compte Microsoft, vous pouvez l'utiliser sans problème.

- 1. Sélectionnez le texte **Créer un compte** sur la page et suivez les instructions.
- 2. Saisissez votre adresse e-mail.

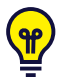

Lors de la création d'un compte Microsoft, vous pouvez utiliser votre adresse e-mail actuelle, quel que soit son nom de domaine (ex. : @gmail, @yahoo, etc)

- 3. Connexion
- 4. Sélectionnez **Définir un code PIN** et suivez les étapes, ou sélectionnez **Plus tard** pour définir ce code ultérieurement.

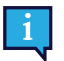

Les mots de passe ne sont pas toujours sécurisés. Définir un code PIN vous permet de vous connecter à votre appareil de manière plus sécurisée.

5. **Microsoft OneDrive**, votre stockage sur cloud personnel, peut être configuré en sélectionnant **Suivant**. Windows sauvegardera automatiquement les fichiers sur Microsoft OneDrive.

Sélectionnez **Enregistrer les fichiers sur ce PC uniquement** si vous ne souhaitez pas que Windows utilise Microsoft OneDrive.

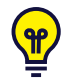

*Tobii Dynavox Vous recommande également de créer un compte sur myTobiiDynavox.com gratuit. Ce compte vous permet d'enregistrer, de sauvegarder et de partager des ensembles de pages avec d'autres utilisateurs à partir d'un seul emplacement.*

#### 5.1.1.3 Configuration de Tobii Dynavox

Une fois les étapes indiquées ci-dessus terminées, un guide de configuration Tobii Dynavox se lancera. Le guide de configuration vous demandera un code QR destiné à définir les logiciels Tobii Dynavox qui doivent être installés. Le code QR est fourni sur document papier avec votre appareil, et le guide de configuration vous indiquera comment utiliser la caméra arrière intégrée pour le scanner. Sinon, vous pouvez aussi saisir manuellement la clé du produit que vous trouverez sur le document papier du code QR. Une fois que le code QR ou la clé du produit a été lu correctement, le système prendra environ 5 à 10 minutes pour configurer votre logiciel de communication Tobii Dynavox. Entre-temps, vous devrez accepter les informations de sécurité et gérer les paramètres de l'appareil. Une fois votre logiciel configuré et prêt à démarrer, vous recevrez une notification automatique.

1. Retirez le **code QR** de la boîte et scannez-le à l'aide de l'appareil photo situé à l'arrière de l'appareil.

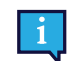

Si l'appareil photo ne parvient pas à lire le code QR, choisissez la saisie manuelle.

2. Une option permettant d'autoriser l'appareil à se connecter automatiquement au compte utilisateur au démarrage apparaît. Si vous souhaitez que la connexion s'effectue automatiquement, laissez la case cochée et saisissez le **mot de passe du compte utilisateur** configuré au cours des étapes précédentes indiquées ci-dessus. Décochez la case si vous souhaitez saisir le mot de passe du compte utilisateur au démarrage de l'appareil. Une fois ceci effectué, sélectionnez **Suivant**.

3. La configuration de l'**appareil s'effectue et se termine alors.** L'appareil est désormais prêt à être utilisé !

Félicitations ! Vous êtes maintenant prêt à utiliser votre appareil Tobii Dynavox !

#### <span id="page-18-0"></span>5.1.2 Informations sur le mot de passe

L'appareil Tobii Dynavox I-Series est configuré pour démarrer sans mot de passe. Il peut arriver, rarement, que la fenêtre demandant le mot de passe s'ouvre, par exemple lors de la création d'un nouvel utilisateur dans le système d'exploitation, de la sortie du mode veille du système d'exploitation ou du téléchargement de mises à jour logicielles à partir d'Internet.

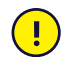

Si vous décidez d'utiliser un mot de passe pour votre compte utilisateur sur votre appareil Tobii Dynavox I-Series, assurez-vous de le noter à un endroit sûr pour toute utilisation ultérieure. Sans le mot de passe d'accès au système d'exploitation, le support Tobii Dynavox risque de ne pas être en mesure de vous aider jusqu'à ce que vous l'ayez récupéré auprès de Microsoft.

Le mot de passe est sensible à la casse.

Si la fenêtre du mot de passe s'affiche et vous invite à saisir un mot de passe, vous devez connaître ce dernier ou savoir où il se trouve. Pour taper le mot de passe, utilisez le clavier Windows sur l'écran, ou un clavier USB externe (non inclus).

#### <span id="page-18-1"></span>5.1.3 L'application Tobii Dynavox Tobii Dynavox Discover

Chaque Tobii Dynavox I-Series est vendu avec l'application Discover Tobii Dynavox préinstallée. Discover Tobii Dynavox contient des ressources qui fournissent des informations et conseils utiles aux utilisateurs et aides-soignants à propos de l'appareil et des logiciels installés, notamment des guides d'implémentation, des informations techniques et des vidéos de démonstration. L'application Discover Tobii Dynavox est continuellement mise à jour avec des informations et liens actualisés.

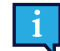

L'application Discover Tobii Dynavox ouvrira du contenu dans une nouvelle fenêtre de navigateur Web.

## <span id="page-18-2"></span>**5.2 Éteindre Tobii Dynavox I-Series**

Arrêtez l'appareil de l'une des manières suivantes :

Utilisez le menu Démarrer de Windows (recommandé si possible).

Si vous ne parvenez pas à arrêter l'appareil de l'une des manières indiquées, vous pouvez maintenir enfoncé pendant plus de dix (10) secondes le bouton de marche/arrêt situé sur dessus de l'appareil. L'appareil s'arrêtera immédiatement, sans attendre la fermeture des applications ouvertes.

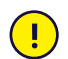

Ceci n'est pas considéré comme un arrêt « sain » de Windows, et n'est donc pas recommandé, sauf en cas d'absolue nécessité, car cela pourrait endommager l'appareil.

## <span id="page-18-3"></span>**5.3 Économie d'énergie**

Les paramètres d'économie d'énergie de Tobii Dynavox I-Series sont préréglés pour optimiser l'autonomie de la batterie. Si besoin, le temps écoulé avant de passer en mode veille peut être configuré dans les options d'alimentation Windows.

#### 5.3.1 Activer/désactiver l'écran

#### <span id="page-18-4"></span>**Désactiver l'écran**

Une simple pression sur le bouton Marche/Arrêt permet de désactiver l'écran et de mettre l'appareil en veille.

#### **Activer l'écran**

- Une simple pression sur le bouton Marche/Arrêt vous permet de revenir là où vous étiez.
- Vous pouvez sinon maintenir le bouton de démarrage pendant un certain temps afin de réactiver l'appareil.

## <span id="page-19-0"></span>**5.4 Utilisation de l'appareil photo et de la caméra**

Les deux caméras intégrées vous permettent de prendre des photos instantanées d'objets devant ou derrière Tobii Dynavox I-Series .

Utilisation **Tobii Dynavox Communication Software** ou tout autre logiciel approprié pour faire fonctionner les appareils photo.

#### <span id="page-19-1"></span>**5.5 Réglage du volume**

Pour régler le volume, utilisez les boutons Volume Up et Volume Down situés sur le haut de l'appareil pour augmenter et baisser le volume de Tobii Dynavox I-Series . Pour les références des positions, voir *Figure 3.1 Tobii [Dynavox](#page-13-1) I-Series [Tablette,](#page-13-1) page 14*

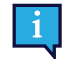

Les réglages pour le volume peuvent également être effectués dans . **Tobii Dynavox Communication Software** et sous Windows.

#### <span id="page-19-2"></span>**5.6 Réglage du son**

Vous pouvez configurer les haut-parleurs en utilisant le **Panneau de configuration Windows 10 > Son** .

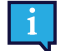

Consultez les informations de Microsoft sur la méthode de configuration du son dans le Panneau de configuration Windows 10.

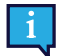

Les réglages pour le son peuvent également être effectués dans **Tobii Dynavox Communication Software**.

宓

### <span id="page-19-3"></span>**5.7 Tobii Dynavox Outil des paramètres Windows**

Avec Tobii Dynavox Outil des paramètres Windows , il est possible de personnaliser certains comportements du . Tobii Dynavox I-Series. Pour accéder à Tobii Dynavox Outil des paramètres Windows , procédez comme suit :

- 1. Sélectionnez l'application Tobii Dynavox Outil des paramètres Windows **antima** partir de l'écran Démarrer.
- 2. L'appareil Tobii Dynavox Outil des paramètres Windows S'ouvre.

#### **Tobii Dynavox Outil des paramètres Windows**

Tobii Dynavox Windows Settings Utility

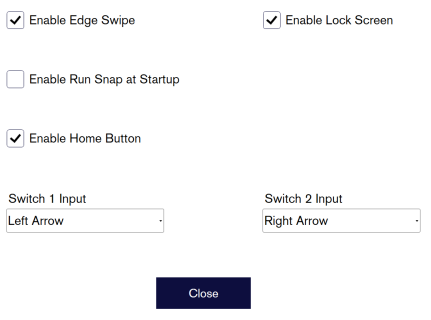

● **Activer le Balayage latéral** — assurez-vous que la case à cocher soit cochée afin d'activer le Balayage latéral sous Windows 10.

Le Balayage latéral est « activé » par défaut. L'utilisation du Balayage latéral fera apparaître le menu rapide « Centre d'Action » à droite de l'écran.

● **Activer le verrouillage de l'écran** — assurez-vous que la case à cocher soit cochée afin d'activer la fonction Verrouillage de l'écran.

Le verrouillage de l'écran est « désactivé » par défaut. Cette option est importante lorsqu'un utilisateur souhaite utiliser le « mode kiosque » sur l'appareil. Le verrouillage de l'écran doit être activé pour utiliser le mode Kiosque. Le mode Kiosque est très pratique pour limiter l'utilisation de l'appareil à une seule application, telle que Snap, et empêcher l'utilisateur d'accéder à d'autres programmes. Pour obtenir plus d'informations sur le mode Kiosque, veuillez consulter le lien [https://docs.microsoft.com/en-us/windows/configuration/set-up-a-kiosk-for-windows-10](https://docs.microsoft.com/en-us/windows/configuration/set-up-a-kiosk-for-windows-10-for-desktop-editions#set-up-assigned-access-in-pc-settings) [for-desktop-editions#set-up-assigned-access-in-pc-settings](https://docs.microsoft.com/en-us/windows/configuration/set-up-a-kiosk-for-windows-10-for-desktop-editions#set-up-assigned-access-in-pc-settings)

- **Activer la fonction Exécuter Snap au démarrage** assurez-vous que la case à cocher soit cochée afin d'exécuter automatiquement le logiciel Snap au démarrage de Tobii Dynavox I-Series . La fonction Exécuter Snap au démarrage est « Désactivée » par défaut.
- **Saisie du contacteur 1** / **Saisie du contacteur 2** Tobii Dynavox Outil des paramètres Windows permet aux ports de contacteurs d'être utilisés dans un Tobii Dynavox Communication Software. Les différents Tobii Dynavox Communication Software utilisent les touches du clavier pour activer les commutateurs. Par défaut, les commutateurs sont paramétrés sur « **Flèche gauche** » pour **Contacteur 1** , et « **Flèche droite** » pour **Contacteur 2**. Cela fonctionnera automatiquement avec les différents Tobii Dynavox Communication Software, car il s'agit des touches de clavier par défaut dans ces applications. L'utilisateur n'aura pas à effectuer de quelconque changement afin de faire fonctionner les commutateurs.

### <span id="page-20-0"></span>**5.8 Réinitialiser Tobii Dynavox I-Series**

Si vous avez effectué de nombreuses modifications sur Tobii Dynavox I-Series et souhaitez tout remettre à zéro, exécutez une restauration du système à partir de Windows.

Tobii Dynavox I-Series utilise des fonctions de restauration et de réinitialisation Windows 10 100% natives.

- 1. Accédez à l'icône **Paramètres Windows** sur le bureau Windows.
- 2. Sélectionnez **Mises à jour et sécurité** (il vous faudra peut-être faire défiler l'écran vers le bas dans la fenêtre Paramètres de Windows).
- 3. Sélectionnez l'option **Restauration** dans la colonne de droite.
- 4. Sélectionnez le bouton **Démarrer** situé sous l'en-tête **Réinitialiser ce PC**.

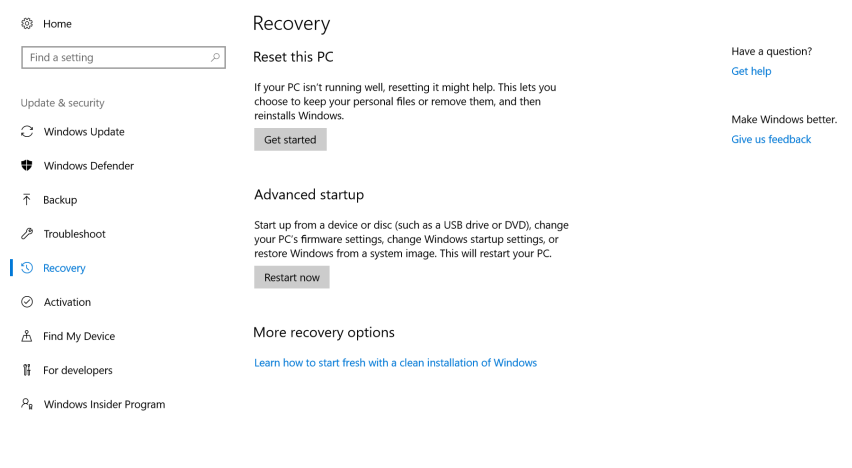

**E**  $\approx$  40 **E**  $\frac{11:30 \text{ AM}}{5/3/2017}$  **E**  $\Box$   $\Box$ 

#### 5. Sélectionnez l'une des options suivantes :

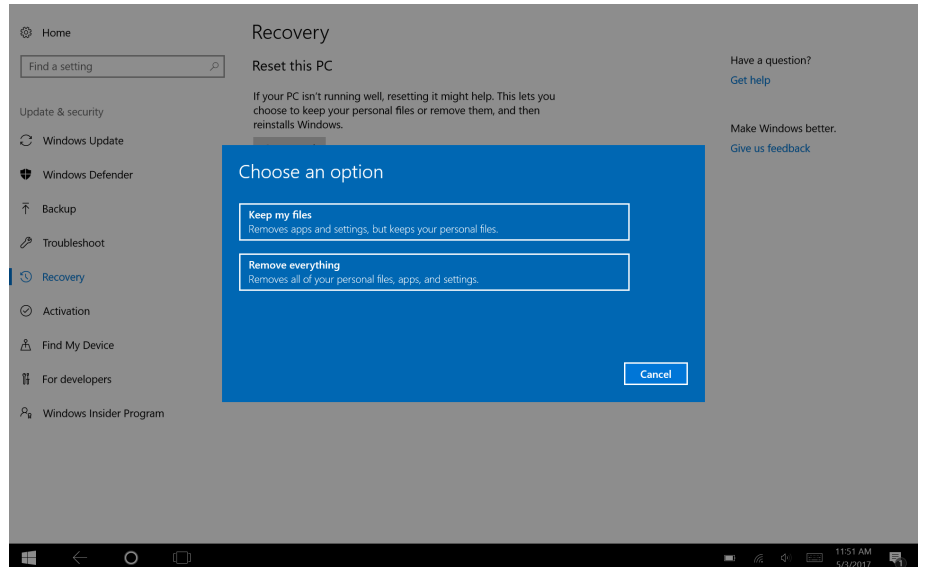

- Conserver mes fichiers
	- Réinstalle Windows 10 et conserve vos fichiers personnels.
	- Supprime les applications et les pilotes que vous avez installés.
	- Supprime les modifications de paramètres que vous avez effectuées.
	- Supprime toute application installée par le fabricant de votre PC. (Si votre PC a été fourni avec Windows 10, les application du fabricant de votre PC seront réinstallées.)

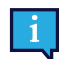

L'application Gestionnaire de configuration exécutée à la première connexion (invite pour le code QR) restaurera toute application Tobii Dynavox sous licence supprimée.

#### Tout supprimer

- Réinstalle Windows 10 et supprime tous vos fichiers personnels.
- Supprime les applications et les pilotes que vous avez installés.
- Supprime les modifications de paramètres que vous avez effectuées.
- Supprime toute application installée par le fabricant de votre PC. (Si votre PC a été fourni avec Windows 10, les application du fabricant de votre PC seront réinstallées.)

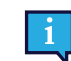

L'application Gestionnaire de configuration exécutée à la première connexion (invite pour le code QR) restaurera toute application Tobii Dynavox sous licence supprimée.

La fonction Tout supprimer propose deux options d'effacement de données :

- Sans **Nettoyage du disque** (par défaut) L'exécution de cette option prendra environ une heure. Pour continuer sans nettoyage du disque, sélectionnez **Suivant**.
- Avec **Nettoyage du disque** L'exécution de cette option prendra un certain nombre d'heures. Pour activer l'option Nettoyage du disque, sélectionnez **Modifier les paramètres**, définissez **Effacement des données** sur ON (Activé), puis sélectionnez **Confirmer**.

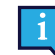

Cette option présentera également à l'utilisateur un message BIOS concernant la reconfiguration du cryptage BitLocker. Le message apparaît au redémarrage et se présente comme suit :A configuration change was requested to Clear this computer's TPM (Trusted Platform Module) WARNING: Clearing erases information stored on the TPM: You will lose all created keys and access to data encrypted by these Keys. Press F12 to Clear the TPM.Press ESC to reject this change request and continue

Sélectionnez **F12** pour procéder au nettoyage du disque ou **ÉCH** pour refuser cette demande de modification et continuer.

- 6. Sélectionnez **Suivant** pour continuer ou **Annuler** pour annuler.
- 7. Sélectionnez **Réinitialiser** pour continuer ou **Annuler** pour annuler.

Cela prendra plusieurs minutes. Une fois cette opération terminée, Tobii Dynavox I-Series redémarrera et le menu de saisie manuelle apparaîtra.

Les champs de votre numéro de série et clé de produit seront automatiquement remplis avec vos informations. Vous pouvez également utiliser le code QR fourni lors de l'achat d'origine.

Sélectionnez l'option **Démarrer**.

# <span id="page-23-0"></span>**6 Entretien du produit**

## <span id="page-23-1"></span>**6.1 Température et humidité**

#### <span id="page-23-2"></span>6.1.1 Utilisation générale - Température de fonctionnement

L'appareil Tobii Dynavox I-Series doit être conservé au sec à température ambiante. La température et le taux d'humidité suivants sont recommandés pour l'appareil :

- Température ambiante : De 0℃ à 35℃ (32°F à 95°F)
- Humidité : 20 % à 80% (aucune condensation sur l'appareil)
- <span id="page-23-3"></span>● Pression atmosphérique : De 70 kPa à 106 kPa (525 mmHg à 795 mmHg)

#### 6.1.2 Transport et stockage

Pour le transport et le stockage, la température et le taux d'humidité suivants sont recommandés pour l'appareil :

- Température : De -30℃ à 70℃ (-22℉ à 158℉)
- Humidité : 10% à 95% (aucune condensation sur l'appareil)
- Pression atmosphérique : De 70 kPa à 106 kPa (375 mmHg à 795 mmHg)

L'appareil Tobii Dynavox I-Series présente un indice de résistance à l'eau de IP54, mais n'est pas pour autant étanche. L'appareil ne doit donc pas être conservé en présence d'une humidité, de vapeurs ou d'autres conditions humides excessives. Ne plongez pas l'appareil dans l'eau ou dans un autre liquide. Veillez à empêcher tout déversement de liquide sur l'appareil, particulièrement sur les connecteurs.

### <span id="page-23-4"></span>**6.2 Nettoyage**

Avant de nettoyer Tobii Dynavox I-Series , éteignez-le et débranchez tous les câbles. Utilisez un chiffon doux non pelucheux légèrement humide. Évitez de faire pénétrer de l'humidité dans les orifices de l'appareil. N'utilisez pas de produit à vitres, produits d'entretien domestique, vaporisateurs aérosols, solvants, alcool, ammoniaque ou abrasifs pour nettoyer l'appareil.

#### <span id="page-23-5"></span>6.2.1 Nettoyage des haut-parleurs

Si les ouvertures des haut-parleurs sont encrassées, nettoyez délicatement à l'aide d'un coton-tige et/ou d'une brosse à dents pour éviter d'endommager les haut-parleurs Tobii Dynavox I-Series de .

## <span id="page-23-6"></span>**6.3 Placement**

Utilisez uniquement des systèmes de montage spécifiés par votre revendeur local ou des représentants commerciaux, et assurez-vous qu'ils sont montés et fixés correctement selon les instructions. Ne placez pas l'appareil sur des surfaces instables et irrégulières.

## <span id="page-23-7"></span>**6.4 Transport du Tobii Dynavox I-Series**

Déconnectez tous les câbles du Tobii Dynavox I-Series lors de son transport.

Lorsque vous transportez l'appareil pour le faire réparer, l'envoyer ou voyager, utilisez la boîte et les matériaux d'emballage d'origine.

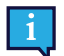

Il est recommandé de conserver l'emballage d'origine du Tobii Dynavox I-Series.

Si l'appareil devait être retourné à Tobii Dynavox pour des problèmes ou une réparation sous garantie, il est utile d'utiliser l'emballage d'origine ou équivalent pour le transport. La plupart des transporteurs exigent un emballage d'au moins 5 cm autour de l'appareil.

**Remarque :** En accord avec la règlementation de la Commission mixte, tout emballage, notamment les boîtes envoyées à Tobii Dynavox doit être éliminé.

#### <span id="page-24-0"></span>**6.5 Mise au rebut du Tobii Dynavox I-Series**

Ne jetez pas la Tobii Dynavox I-Series avec les déchets ménagers ou de bureau. Respectez les réglementations locales de mise au rebut des appareils électriques et électroniques.

# <span id="page-25-0"></span>**Annexe A Assistance technique, garantie, documents de familiarisation**

### <span id="page-25-1"></span>**A1 Assistance client**

Pour toute demande d'assistance, veuillez contacter votre représentant local ou le service d'assistance de Tobii Dynavox. Pour bénéficier d'une assistance aussi rapide que possible, assurez-vous d'avoir Tobii Dynavox I-Series à portée de main et, si possible, avec un accès à une connexion Internet. On vous demandera également de fournir le numéro de série de l'appareil, que vous trouverez sur l'étiquette de numéro de série.

Pour de plus amples informations sur le produit et les différentes possibilités d'assistance, visitez [www.tobiidynavox.com](http://www.tobiidynavox.com) ou [www.myTobiiDynavox.com](http://www.myTobiiDynavox.com).

### <span id="page-25-2"></span>**A2 Garantie**

Veuillez lire le document Manufacturer's Warranty se trouve dans l'emballage.

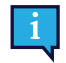

Tobii Dynavox ne peut pas garantir que le logiciel sur Tobii Dynavox I-Series répondra à vos exigences, que le fonctionnement du logiciel ne sera pas interrompu ou s'effectuera sans erreur ou que toutes les erreurs logicielles seront corrigées.

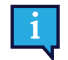

Tobii Dynavox ne garantit pas que la Tobii Dynavox I-Series répondra aux exigences du client, que le fonctionnement de la Tobii Dynavox I-Series ne sera pas interrompu, ou que la Tobii Dynavox I-Series n'aura pas de bogues ou autres défauts. Le client accepte le fait que la Tobii Dynavox I-Series ne pourra pas forcément fonctionner pour tout le monde ou dans toutes les conditions de luminosité.

Veuillez lire attentivement ce manuel de l'utilisateur avant d'utiliser l'appareil. La garantie n'est valable que si l'appareil est utilisé conformément au manuel de l'utilisateur. Le démontage du Tobii Dynavox I-Series annule la garantie.

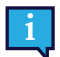

Il est recommandé de conserver l'emballage d'origine du Tobii Dynavox I-Series.

Si l'appareil devait être retourné à Tobii Dynavox pour des problèmes ou une réparation sous garantie, il est utile d'utiliser l'emballage d'origine ou équivalent pour le transport. La plupart des transporteurs exigent un emballage d'au moins 5 cm autour de l'appareil.

**Remarque :** En accord avec la règlementation de la Commission mixte, tout emballage, notamment les boîtes envoyées à Tobii Dynavox doit être éliminé.

### <span id="page-25-3"></span>**A3 Documents de familiarisation**

Tobii Dynavox propose toute une gamme de ressources de formation sur Tobii Dynavox I-Series et les produits de communications afférents. Le moyen le plus facile de les retrouver est d'utiliser l'application Discover Tobii Dynavox installée sur l'appareil, ou en visitant [www.tobiidynavox.com](http://www.tobiidynavox.com) ou [www.myTobiiDynavox.com.](http://www.myTobiiDynavox.com) Cela comporte notamment les guides de mise en route, des formations par Internet et des guides de démarrage rapide. Le guide de démarrage rapide Tobii Dynavox I-Series est livré et intégré à l'appareil Tobii Dynavox I-Series .

# <span id="page-26-0"></span>**Annexe B Informations sur la conformité des produits**

#### <span id="page-26-1"></span>**B1 Déclaration FCC (Federal Communications Commission des États-Unis)**

L'appareil est conforme à la section 15 des règles de la FCC. Son utilisation est soumise aux deux conditions suivantes : (1) l'appareil ne doit pas produire de brouillage nuisible ; (2) l'utilisateur de l'appareil doit accepter tout brouillage radioélectrique subi, même si le brouillage est susceptible de compromettre le fonctionnement de l'appareil.

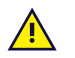

<span id="page-26-2"></span>Toute modification n'ayant pas été expressément approuvée par Tobii Dynavox est susceptible d'annuler l'autorisation de l'utilisateur à faire fonctionner l'équipement dans le cadre des règles de la FCC.

#### B1.1 Pour le matériel P15B

Cet équipement a été testé et certifié conforme aux limites déterminées pour un appareil numérique de classe B, en application de la section 15 des règles de la FCC. Ces limites sont destinées à fournir une protection raisonnable contre les interférences nuisibles dans une installation résidentielle. Cet équipement génère, utilise et peut répandre de l'énergie en radiofréquence. Dans la mesure où il n'est pas installé et utilisé conformément aux instructions, il peut produire un brouillage nuisible avec les communications radio.

Toutefois, il n'est pas garanti qu'aucun brouillage ne se produise dans une installation spécifique. Dans la mesure où l'équipement produit un brouillage nuisible avec une réception radio ou télévision (phénomène qu'il est possible de déterminer en éteignant et rallumant l'appareil concerné), l'utilisateur est invité à tenter de remédier au brouillage en procédant à l'une ou plusieurs des mesures suivantes :

- Changez l'orientation ou l'emplacement de l'antenne de réception.
- Augmentez la distance séparant l'équipement du récepteur.
- Connectez l'équipement à une prise d'un autre circuit que celui auquel est connecté le récepteur.
- <span id="page-26-3"></span>Faites appel à votre revendeur ou à un technicien radio/télévision expérimenté.

#### B1.2 Pour les appareils portables

Déclaration FCC relative à l'exposition aux radiations RF :

- 1. Cet émetteur ne doit pas être utilisé en même temps qu'un autre émetteur ou une autre antenne ni être situé au même endroit.
- 2. Cet équipement est conforme aux limites d'exposition aux rayonnements RF définies par la FCC pour un environnement non contrôlé. Cet appareil a été testé pour une utilisation type à la main avec un contact latéral direct de l'appareil sur le corps humain. Pour rester conforme aux exigences FCC relatives à l'exposition RF, éviter tout contact avec l'antenne pendant les émissions.

### <span id="page-26-4"></span>**B2 Informations relatives à l'exposition aux ondes radios et au débit d'absorption spécifique (DAS)**

L' Tobii Dynavox I-Series appareil a été testé conformément aux normes relatives aux appareils médicaux de classe 1. Tout équipement médical électrique semblable à celui-ci requiert une prudence toute particulière en termes de compatibilité électromagnétique (CEM) et doit donc être installé et mis en service conformément aux informations figurant dans ce manuel.

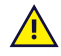

L'utilisation d'autres câbles et accessoires que ceux fournis ou intégrés dans l'appareil peut compromettre les propriétés CEM.

La limite DAS (débit d'absorption spécifique) telle que dictée par la FCC (aux États-Unis) et l'IC (au Canada) est de 1,6 W/ kg en moyenne pour 1 gramme de tissu. En Europe/UE (réglementations CE), elle est de 2,0 W/kg en moyenne pour 10

grammes de tissu. Les appareils, I-110 (IDENTIFIANT FCC : W5M-TDI110) et Tobii C15 (ID IC 5534A-TDI110) ont été testés par rapport à ces limites DAS pour assurer leur conformité aux exigences d'exposition RF FCC/CE.

Cet équipement est conforme aux limites d'exposition aux rayonnements RF définies par la FCC, l'IC et l'UE pour un environnement non contrôlé.

La valeur DAS la plus élevée pour l'appareil I-110 est 0,3 W/kg.

Afin de conserver la conformité de l'appareil au titre d'appareil médical de classe 1, les contacteurs utilisés avec l'appareil Tobii Dynavox I-Series doivent répondre aux exigences d'isolation de la norme CEI/EN 60601-1 sur la base de 15 V c.c. Ces interrupteurs doivent être des interrupteurs à flotteur (non mis à la terre).

#### <span id="page-27-0"></span>**B3 Déclaration marché canadien**

#### **Attention**

(i) les dispositifs fonctionnant dans la bande 5150-5250 MHz sont réservés uniquement pour une utilisation à l'intérieur afin de réduire les risques de brouillage préjudiciable aux systèmes de satellites mobiles utilisant les mêmes canaux; (ii) le gain maximal d'antenne permis pour les dispositifs utilisant les bandes de 5250 à 5350 MHz et de 5470 à 5725 MHz doit être conforme à la limite de la p.i.r.e;

(iii) le gain maximal d'antenne permis (pour les dispositifs utilisant la bande de 5725 à 5850 MHz) doit être conforme à la limite de la p.i.r.e. spécifiée pour l'exploitation point à point et l'exploitation non point à point, selon le cas;

(iv) De plus, les utilisateurs devraient aussi être avisés que les utilisateurs de radars de haute puissance sont désignés utilisateurs principaux (c.-à-d., qu'ils ont la priorité) pour les bandes 5250-5350 MHz et 5650-5850 MHz et que ces radars pourraient causer du brouillage et/ou des dommages aux dispositifs LANEL.

#### **Avertissement**

(i) les dispositifs fonctionnant dans la bande 5150-5250 MHz sont réservés uniquement pour une utilisation à l'intérieur afin de réduire les risques de brouillage préjudiciable aux systèmes de satellites mobiles utilisant les mêmes canaux; (ii) le gain maximal d'antenne permis pour les dispositifs utilisant les bandes de 5250 à 5350 MHz et de 5470 à 5725 MHz doit être conforme à la limite de la p.i.r.e;

(iii) le gain maximal d'antenne permis (pour les dispositifs utilisant la bande de 5725 à 5850 MHz) doit être conforme à la limite de la p.i.r.e. spécifiée pour l'exploitation point à point et l'exploitation non point à point, selon le cas;

(iv) De plus, les utilisateurs devraient aussi être avisés que les utilisateurs de radars de haute puissance sont désignés utilisateurs principaux (c.-à-d., qu'ils ont la priorité) pour les bandes 5250-5350 MHz et 5650-5850 MHz et que ces radars pourraient causer du brouillage et/ou des dommages aux dispositifs LANEL.

Cet appareil (ID IC : 5534A-TDI110) a été testé conformément aux exigences de sécurité relatives aux limites d'exposition aux ondes radio (DAS) définies dans la norme RSS-102 et applicables au grand public (environnement non contrôlé) (1,6 W/kg). La valeur DAS la plus élevée pour l'appareil I-110 est 0,3 W/kg. Cet appareil peut être utilisé en toute sécurité à une distance minimale de 0 cm entre l'équipement et le corps de l'utilisateur.

Cet appareil (IC ID : 5534A-TDI110) a été testé conformément aux exigences de sécurité relatives aux limites d'exposition aux ondes radio (DAS) définies dans la norme CNR-102 et applicables au grand public (environnement non contrôlé) (1,6 W/kg). La valeur DAS la plus élevée pour l'appareil I-110 est : 0,3 W/kg. . Ce dispositif peut être exploité en toute sécurité avec un 0cm distance minimale entre le matériel et les corps de l'utilisateur.

Cet appareil numérique de classe B est conforme à la norme canadienne CNR-210.

Cet appareil numérique de classe B est conforme à la norme canadienne NMB—003.

Le présent appareil est conforme aux normes d'Industrie Canada applicables aux appareils radio exempts de licence. Son utilisation est soumise aux deux conditions suivantes : (1) l'appareil ne doit pas produire de brouillage ; (2) l'utilisateur de l'appareil doit accepter tout brouillage radioélectrique subi, même si le brouillage est susceptible de compromettre le fonctionnement de l'appareil.

Le présent appareil est conforme aux normes d'Industrie Canada applicables aux appareils radio exempts de licence. Son utilisation est soumise aux deux conditions suivantes : (1) l'appareil ne doit pas produire de brouillage, et (2) l'utilisateur de l'appareil doit accepter tout brouillage radioélectrique subi, même si le brouillage est susceptible d'en compromettre le fonctionnement.

## <span id="page-28-0"></span>**B4 Déclaration CE**

Cet équipement est conforme aux exigences relatives à la compatibilité électromagnétique, aux exigences élémentaires de protection de la directive concernant la compatibilité électromagnétique (CEM) 2014/30/EU sur les approximations des lois des Pays Membres et relatives à la compatibilité électromagnétiques, et enfin, à la directive 2014/53/UE sur les équipements radio (Radio Equipment Directive - RED). Il est donc conforme aux réglementations sur les équipements de radio et de terminaux de télécommunication.

### <span id="page-28-1"></span>**B5 Directives et normes**

Tobii Dynavox I-Series est conforme aux directives suivantes :

- Medical Device Regulation (MDR)
- Low voltage Directive 2014/35/EU
- Electromagnetic Compatibility (EMC) Directive 2014/30/EU
- Radio Equipment Directive (RED) 2014/53/EU
- Low voltage Directive 2011/65/EU
- WEEE Directive 2012/19/EU
- Reach Directive 2006/121/EC, 1907/2006/EC Annex 17
- Batteries Directive 2013/56/EU

L'appareil a été testé conformément aux exigences IEC/EN 60601-1 Ed 3.1, IEC/EN 60950-1, ISO 14971:2007 et EN ISO 14971:2012 et autres normes relatives aux marchés ciblés.

# <span id="page-29-0"></span>**Annexe C Température maximale possible**

<span id="page-29-1"></span>Tableau C.1 Limite maximale de température possible

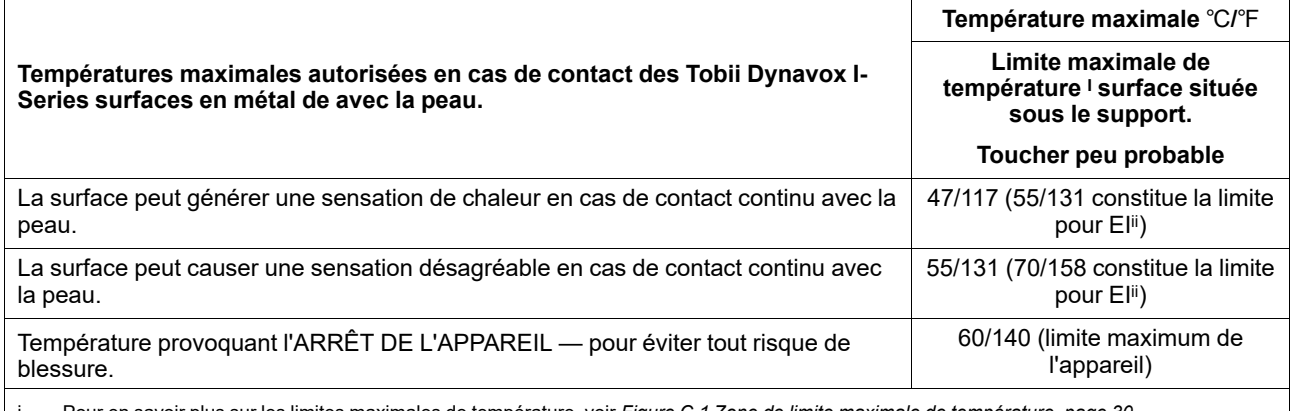

i. Pour en savoir plus sur les limites maximales de température, voir *Figure C.1 Zone de limite maximale de [température,](#page-29-2) page 30*. ii. L'acronyme EI désigne le terme Équipement Informatique, comme par exemple des ordinateurs, des tablettes etc.

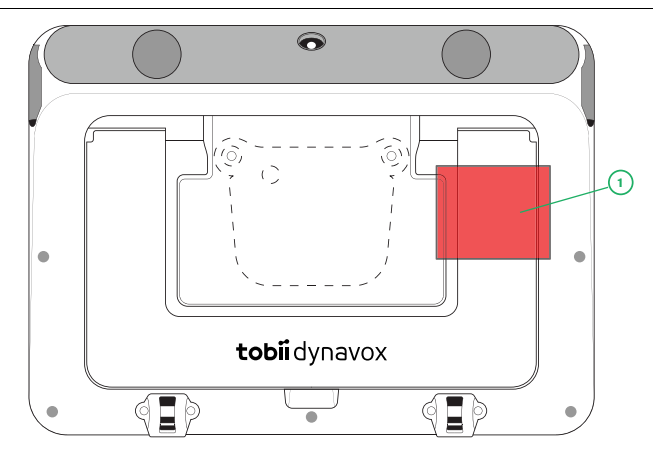

**Figure C.1** Zone de limite maximale de température

<span id="page-29-2"></span>Tobii Dynavox I-Series peut chauffer et il existe trois (3) niveaux de températures auxquels l'appareil contrôlera son propre fonctionnement afin d'éviter toute sensation désagréable. Si la température atteint le premier niveau indiqué au *[Tableau](#page-29-1) C.1 Limite maximale de [température](#page-29-1) possible*, une notification s'affichera sur l'écran afin d'en informer l'utilisateur. Ceci est prévu afin d'éviter tout risque de sensation désagréable lorsque l'appareil chauffe.

La notification de second niveau informe du risque d'arrêt du I-Series si la température continue d'augmenter. Ce niveau peut également causer des sensations désagréables à l'utilisateur si ce dernier tient l'appareil dans ses mains plus longtemps.

Si le troisième niveau est atteint, l'appareil I-Series s'arrêtera afin d'éviter le risque que la température blesse l'utilisateur.

Si l'utilisateur essaie de démarrer le I-Series lorsque sa température est supérieure au troisième niveau, l'appareil ne démarrera pas. Le témoin lumineux LED clignotera lorsque l'utilisateur appuiera sur le bouton Marche/Arrêt, mais l'appareil restera à l'arrêt. Laissez le I-Series refroidir et essayez de le démarrer lorsque sa température repasse en dessous du troisième niveau.

# <span id="page-30-0"></span>**Annexe D Spécifications techniques**

## <span id="page-30-1"></span>**D1 Tobii Dynavox I-Series Appareil**

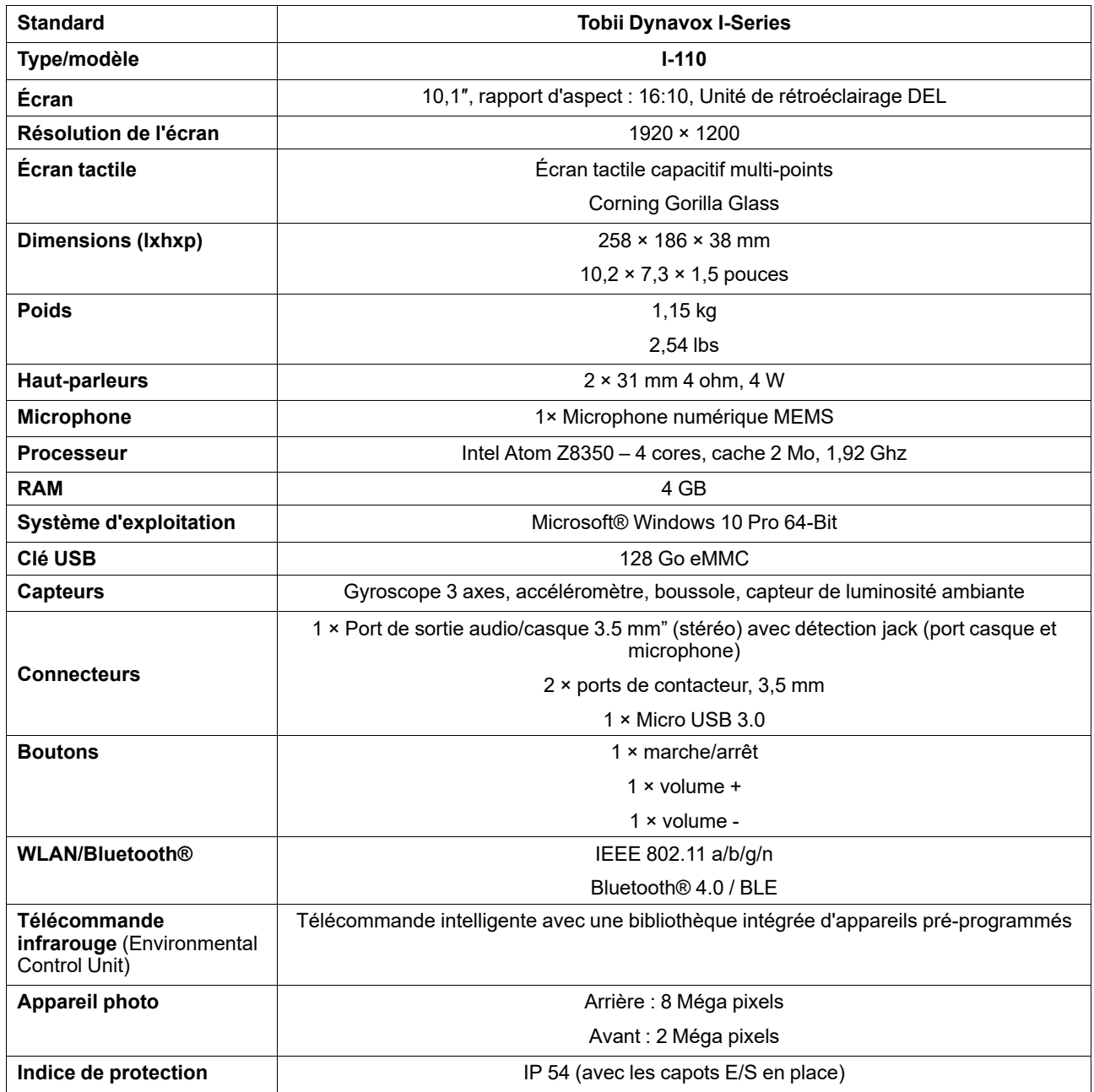

#### <span id="page-30-2"></span>**D2 Batterie**

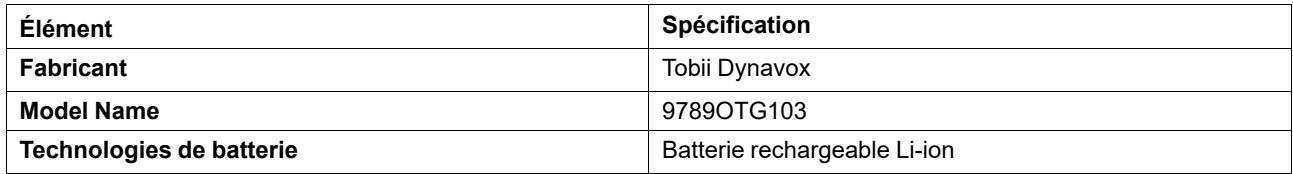

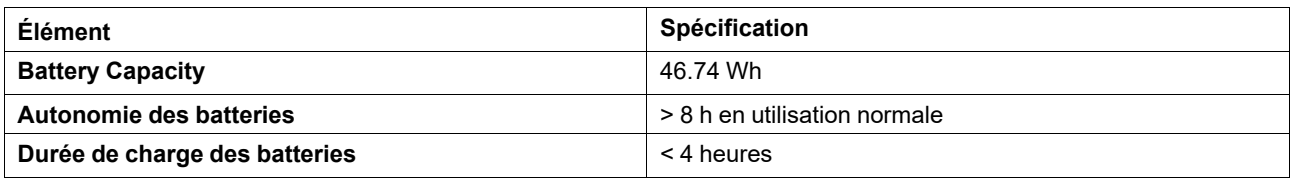

# <span id="page-31-0"></span>**D3 Adaptateur d'alimentation**

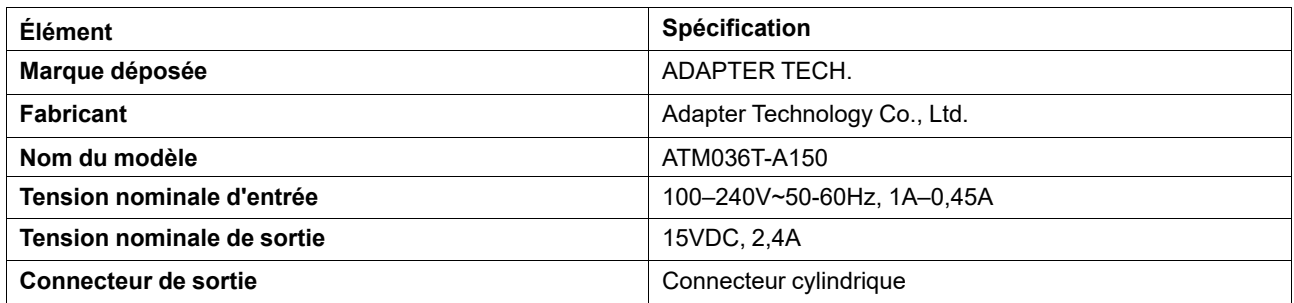

# <span id="page-32-0"></span>**Annexe E Accessoires approuvés**

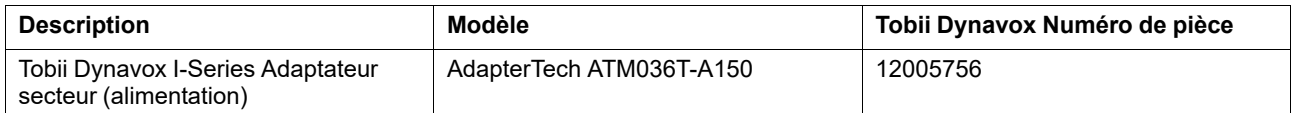

Pour des informations sur les derniers accessoires approuvés pour Tobii Dynavox I-Series, veuillez visiter [www.](http://www.tobiidynavox.com) [TobiiDynavox.com](http://www.tobiidynavox.com) ou contacter votre Tobii Dynavox revendeur local

# tobiidynavox

Tous droits réservés ©Tobil AB (publ). Certains produits et services ne sont pas proposés sur certains marchés locaux. Les spécifications peuvent être soumises à des modifications sans avertissement préalable. Toutes les m

#### Assistance pour votre appareil Tobii Dynavox

#### Obtenez de l'aide en ligne

Veuillez prendre connaissance de la page d'assistance spécifique de votre produit Tobii Dynavox. Cette page contient des informations à jour sur les problèmes connus, ainsi que des<br>astuces sur l'utilisation du produit. Not

#### Contactez votre conseiller en solutions ou revendeur

Pour les questions et problèmes concernant votre produit, contactez votre conseiller en solutions Tobii Dynavox ou un revendeur autorisé. C'est lui qui connaît le mieux votre installation personnelle et est par conséquent le mieux à même de vous aider et vous former. Pour obtenir le détail des coordonnées, allez sur *[www.TobiiDynavox.com/contact](https://www.TobiiDynavox.com/contact)*